*В. Б. Пикулев*

# БАЗЫ ДАННЫХ

5. Сетевой доступ к базам данных

*scilink.ru, 2020-21*

Базовым протоколом сети Интернет является протокол прикладного уровня **HTTP**.

Основным объектом манипуляции в HTTP является **ресурс**, на который указывает **URI** в запросе клиента.

### Основные понятия

Всемирная сеть **Интернет** — глобальное информационное пространство, основанное на физической сетевой инфраструктуре и протоколах открытой сети.

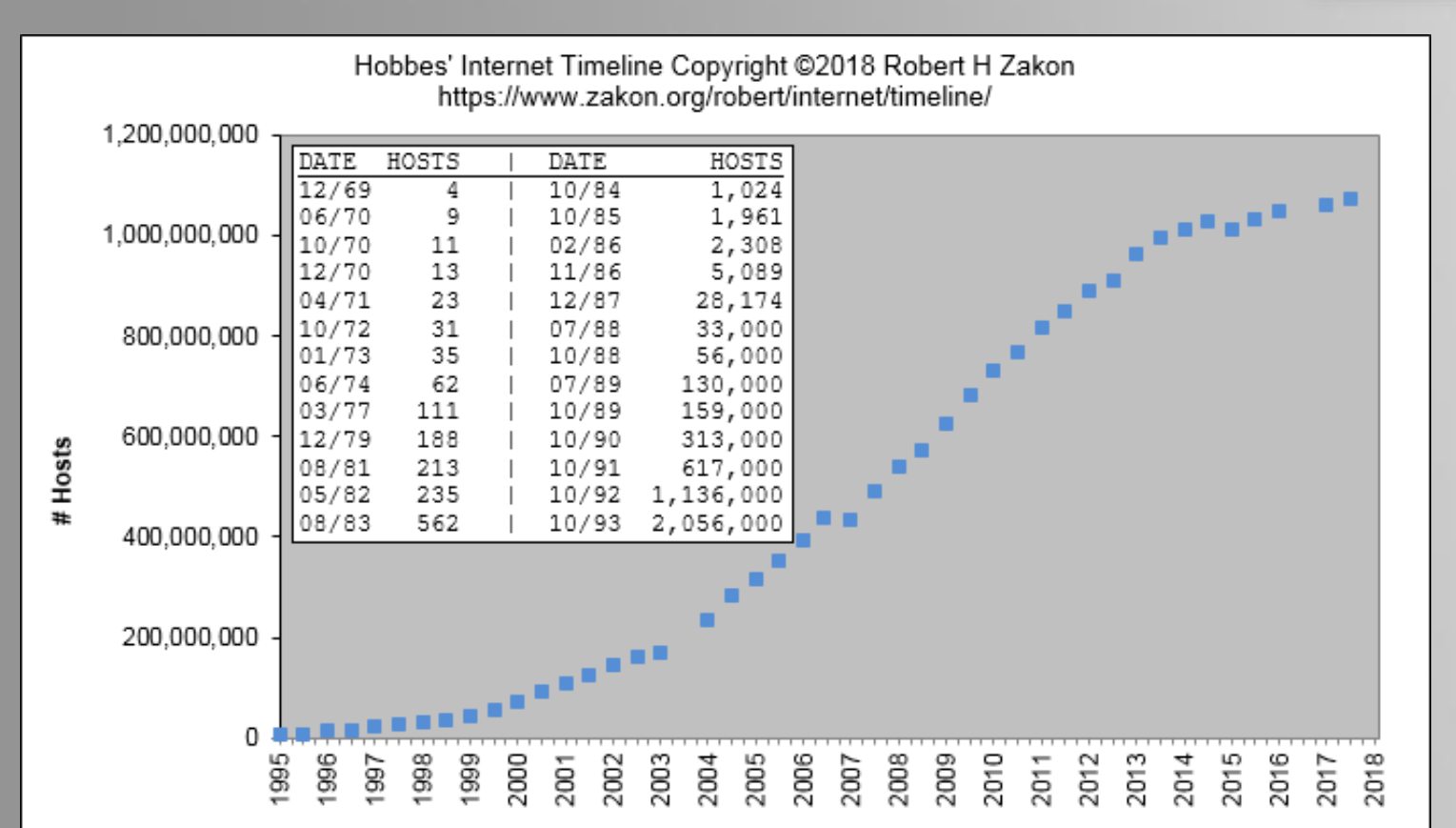

Программное обеспечение для работы с протоколом HTTP разделяется на три категории:

- ❖ Серверы поставщики информации
- ❖ Клиенты потребители информации
- ❖ Прокси-серверы посредники доступа к информации

В протоколе HTTP отсутствует *сохранение состояния* – в нём не заложена возможность запоминать предыдущие запросы клиента и ответы сервера.

#### **Пример HTTP GET запроса от клиента:**

# Протокол НТТР

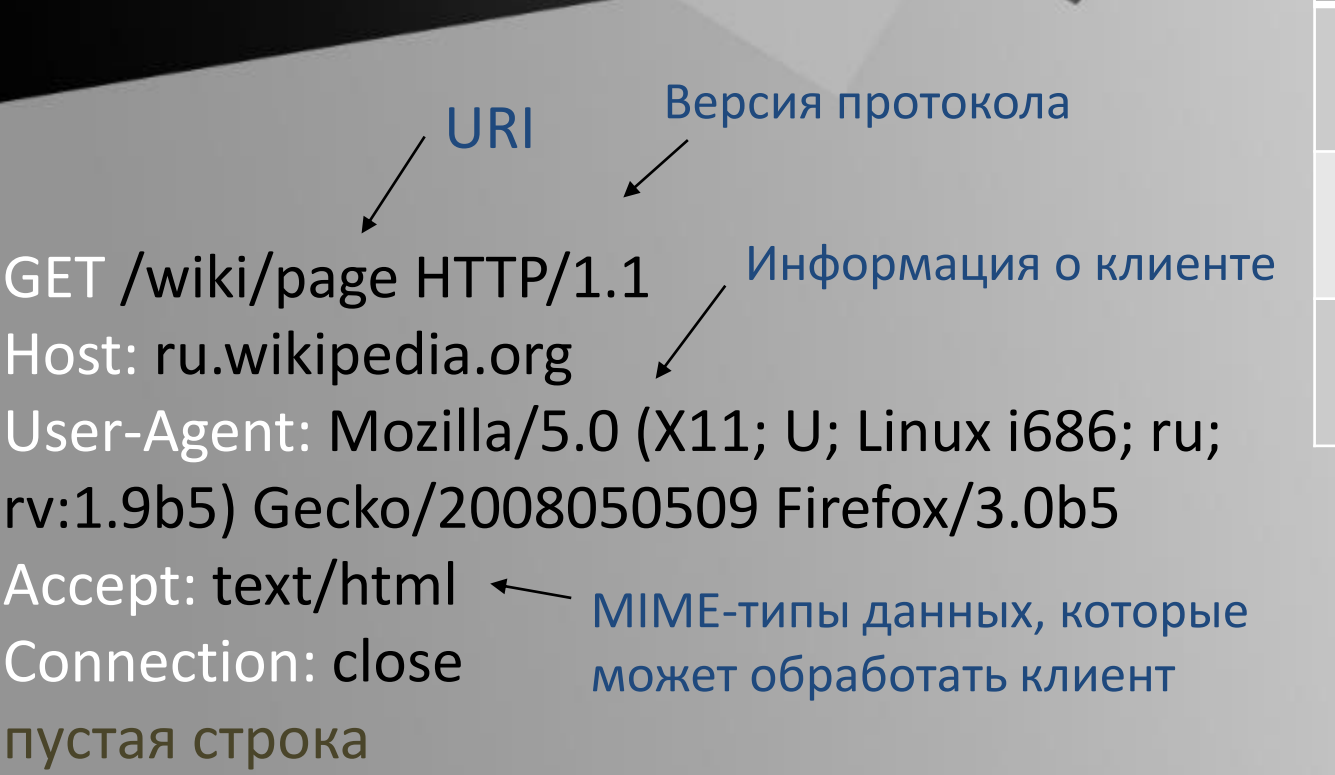

**HyperText Transfer Protocol** – протокол передачи гипертекста в Интернет. **HTTPS** - расширение протокола HTTP, поддерживающее шифрование

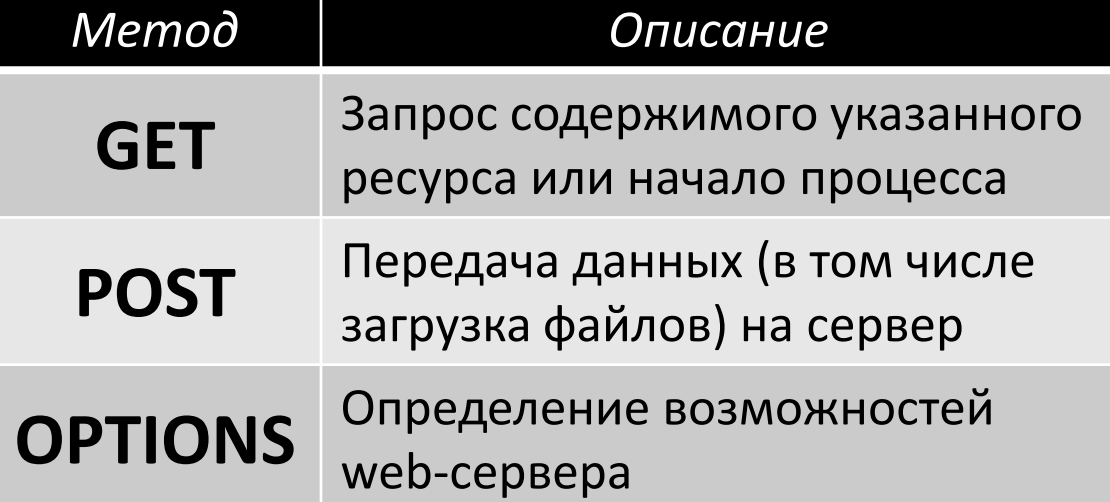

Стандартная схема HTTP-сеанса:

- 1. Установление TCP-соединения
- 2. Запрос клиента
- 3. Ответ сервера
- 4. Разрыв TCP-соединения.

**Пример ответа сервера:**

# Протокол НТТР

HTTP/1.1 200 OK Date: 01 Sep 2019 16:10:19 GMT Server: py.scilink.ru X-Powered-By: HHVM/3.18.6-dev Last-Modified: Tue, 23 Aug 2019 18:49:34 GMT Content-Language: ru Content-Type: text/html; charset=UTF-8 Content-Length: 1234 Connection: close

[запрошенная страница в HTML]

### *Значение первой цифры*

**1** Сервер продолжает обработку запроса

- **2** Успешная обработка запроса клиента
- **3** Перенаправление запроса
- **4** Ошибка клиента
- **5** Ошибка сервера

### Схема передачи данных

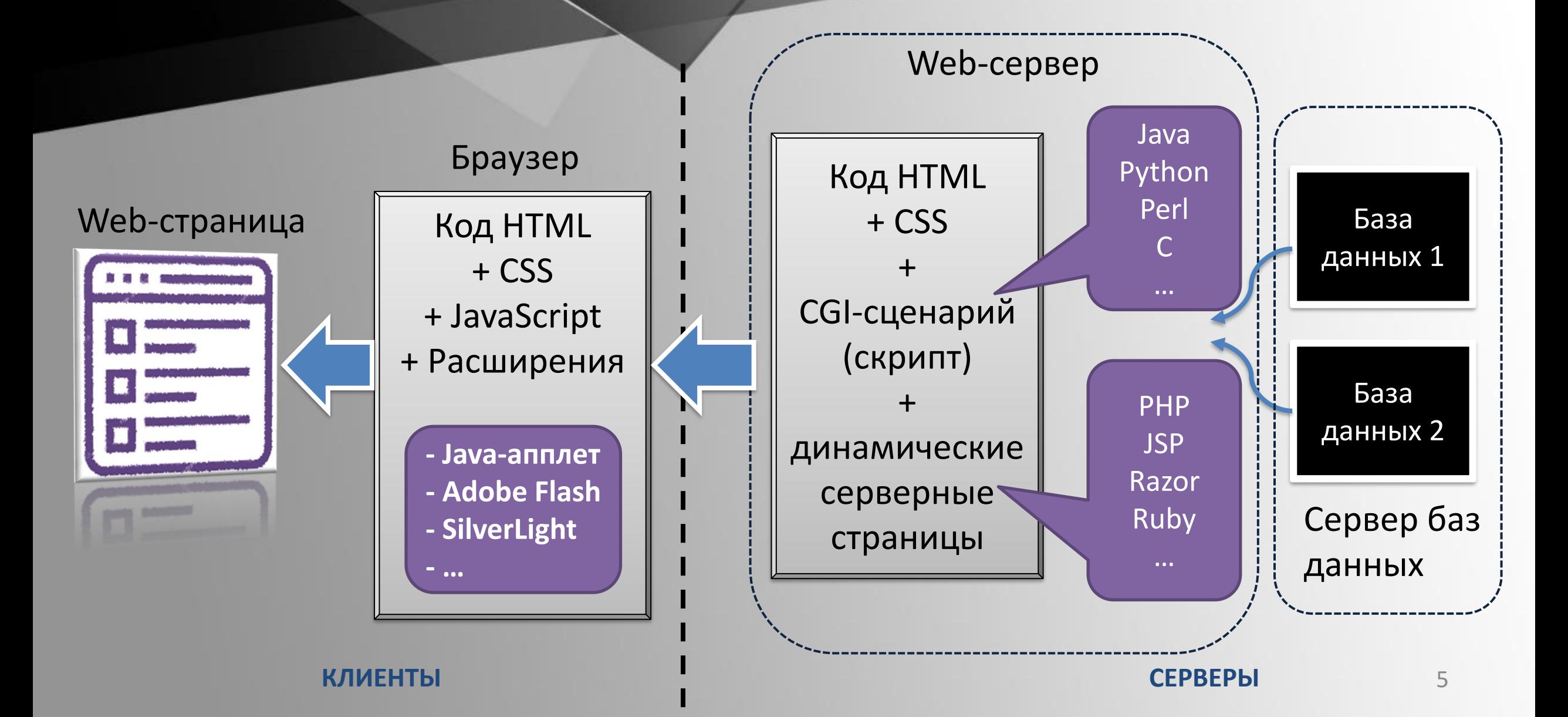

### <u>Веб-д</u>оступ к данным

- ❖ Однократное или периодическое преобразование содержимого БД в статические документы. Используются программы-генераторы HTML-страниц
- ❖ Динамическое создание гипертекстовых документов на основе информации, запрашиваемой из базы данных, с помощью серверных языков программирования
- ❖ Динамическое создание гипертекстовых документов на основе данных из промежуточной базы данных, находящейся на web-сервере. Для взаимодействия между базами данных используется дополнительное программное обеспечение.

фрагмент

Классический пример Объектный PHP + MySQL: nhammyeck**ne** 

**web-страницы** 

на языке РНР

#### $<$ ?php

```
$conn = new mysqli('localhost', 'pikulev', 'password', 'db_pubs');
 if($conn->connect_error) die ($conn->connect_error);
  $str = "SELECT * FROM TITLES";
  $result = $conn->query($str);if(!$result) die ($conn->error); // если фатальная ошибка
  $rows = $result->num_rows; // узнаём число строк
 for ($j=0; $j<$rows; ++$j){
   $result->data\_seek(\{5});
    $row = $result->fetch_array(MYSQLI_ASSOC);
   // возвращает запись как одномерный ассоциативный массив
   echo 'название: '.$row['title'].'<br>';
    echo 'Год публикации: '.$row['yearpub'].'<br>';
   echo 'ISBN: '.$row['ISBN'].'<br>';
  $result->close();$conn->close();
?
```
# **проект Pubs:**

# **выбор условия MS SQL Server**

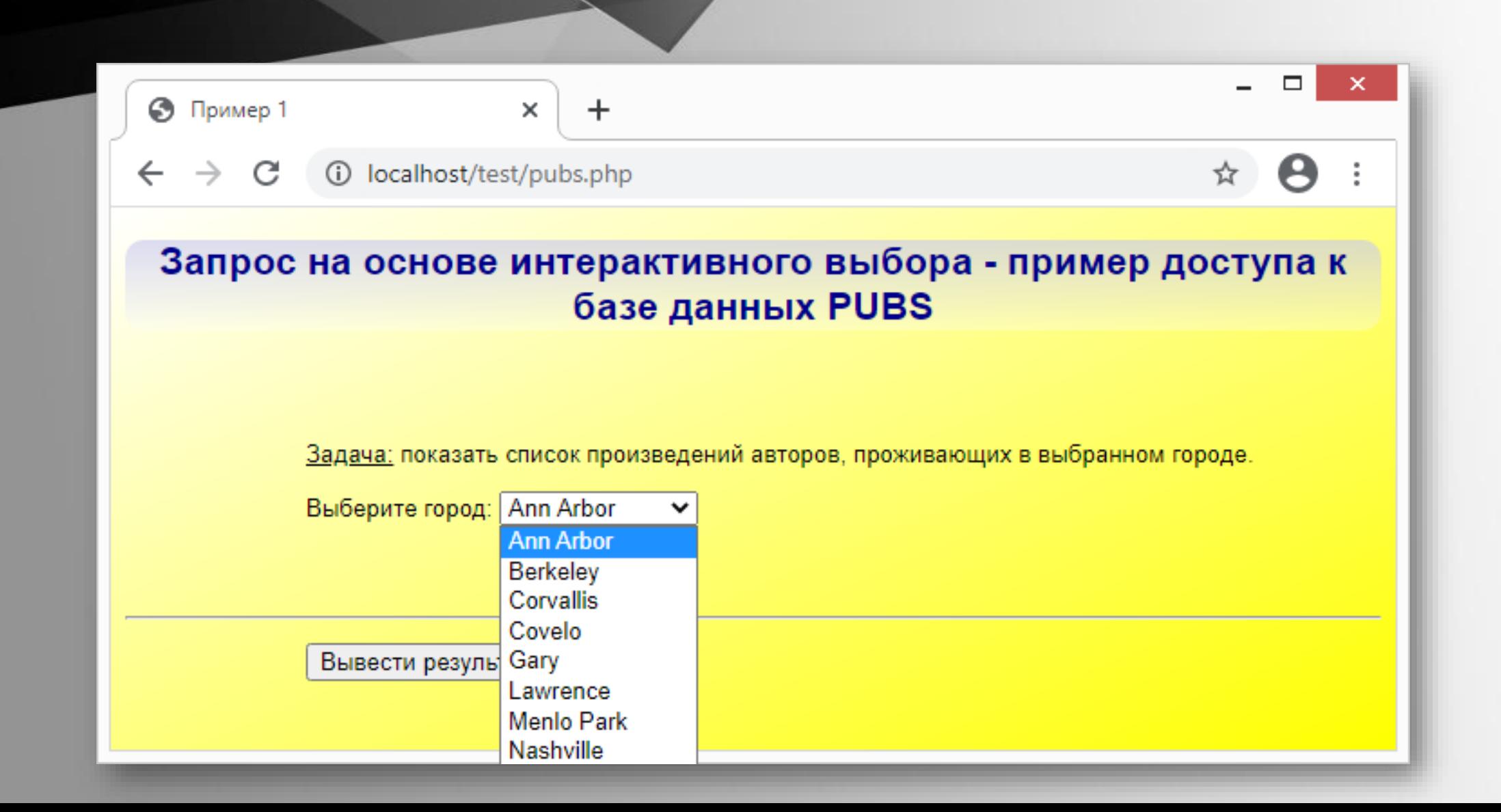

### **проект Pubs: вывод результата**

### **PHP + MS SQL Server**

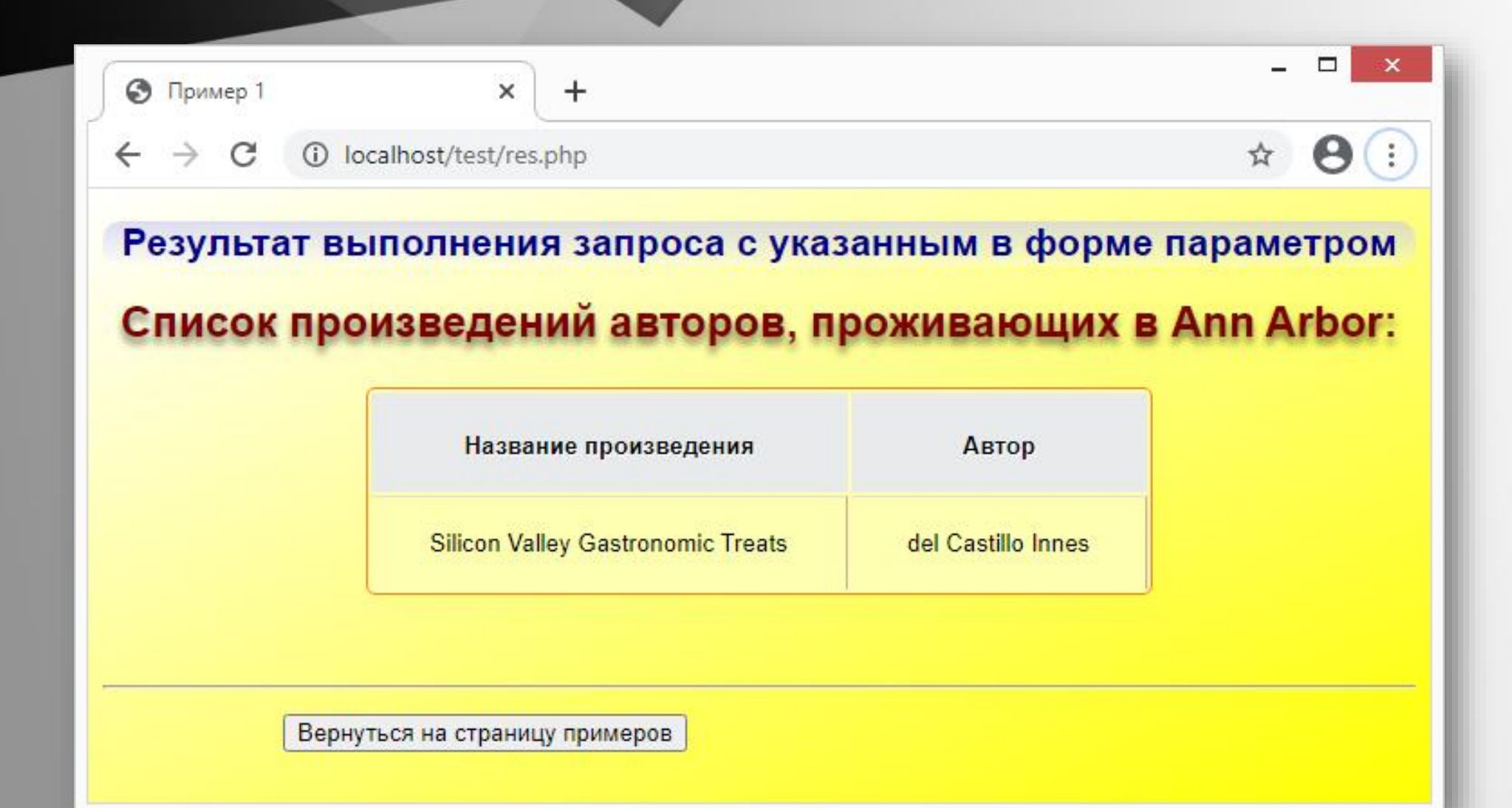

#### фрагмент

### **проект Pubs: файл pubs.php**

# **PHP + MS SQL Server**

#### <?php include('connect.php');

```
if( !$conn )
{
```
}

```
echo "Ошибка соединения с БД! ";
die( print r( sqlsrv errors(), true));
```

```
$sql="SELECT DISTINCT city FROM Authors ORDER BY city";
  $result = sqlsrv_query($conn, $sql);
?>
\langle p \rangle Выберите город: <select name="var_town" size="1">
<?php
  while ($row = sqlsrv fetch array($result, SQLSRV FETCH ASSOC)) {
    $town = $row ['city'];
    echo "<option value='$town'>$town</option>";
  }
?>
```
#### *connect.php*

```
<?php
$connectionList = array
("Database"=>"pubs",
"Uid"=>"worker",
"PWD"=>"somepassword");
```

```
$conn = sqlsrv_connect(
"localhost",
$connectionList);
?>
```
### **ПРОЕКТ Pubs:** файл res.php

фрагмент

### **PHP + MS SQL Server**

```
<?php
   include('connect.php');$var_town = $POST['var_town'];
\geq<p><table width=60% class='data table'>
<tr><th>Название произведения</th><th>Автор</th></tr>
\langle?php
  $sql="SELECT t.title AS title, au.au_lname AS lname, au.au_fname AS fname
        FROM (titleauthor ta INNER JOIN titles t ON ta.title id = t.title id)
        INNER JOIN authors au ON ta.au id = au.au id
        WHERE au.city LIKE '$var_town' ORDER BY t.title";
  $result = sqlsrv_query ($conn, $sql);while ($row = sqlsrv_fetch_array($result, SQLSRV_FETCH_ASSOC)) {
    $title = $row['title'];$name = $row['lname']." ".$row['];
    echo "<tr><td>$title</td><td>$name</td></tr>";
```
#### **проект Pubs для PHP 5**

### **PHP + MS SQL Server**

```
/1292b) 0010 0x00A
res.php
                            -15 L:T
                                   -1+01/34 \sqrt[3]{15}UTF-8<! DOCTYPE HTML>
<HTML><HEAD>
<meta charset="utf-8">
<link href="artistyle.css" rel="stylesheet" type="text/css" />
<TITLE>Пример 1</TITLE>
</HEAD>
<BODY><h2>Результат выполнения запроса с указанным в форме параметром</h2>
<?php
    include('connect.php');
    \text{Svar}\town = \text{SPosT} var town'];
    echo "<h1>Список произведений авторов, проживающих в <b>$var_town</b>:</h1>";
?>
<p align='center'><table width=60% class='data_table'>
<tr><th>название произведения</th><th>Автор</th></tr>
<?php
  $sql="SELECT t.title AS title, au.au_lname AS lname, au.au_fname AS fname FROM (title
  \frac{\gamma}{\gamma} sresult = mssql_query($sql);
    while (\text{row} = \text{msg} \text{if} \text{etc} \text{if} \text{array} (\text{Sresult}))$title = $row['title'];
    $name = $row['lname']." ".$row['fname'];
    echo "<tr><td>$title</td><td>$name</td></tr>";
</table></p><br/>>>>>
<hr>
  <form name="form2" method="post" action="../index.html">
    <p><input type="submit" name="submit" value="вернуться на страницу примеров"></p>
  \lt/form>
\langle/BODY></HTML>
```
PDO (PHP Data Object) - современный интерфейс для доступа к базам данных из РНР. Переход к РDO связан со стремлением создать сходный языковой интерфейс для различных типов баз данных.

 $\}$ 

# **PHP + MS SQL Server**

**ИСПОЛЬЗОВАНИЕ PDO** 

```
<!DOCTYPE html>
<head>
                                                                              catch (PDOException $e) { }<title>Соединение с MSSQL</title>
                                                                                echo 'Ошибка соединения с
\langle/head>
                                                                              БД! sе->getMessage();
<body>
                                                                              \}<h1>Интерфейс PDO для связи с MS SQL Server</h1>
 \langle?php
                                                                                \overline{?}$dsn = 'dblib:host=172.20.195.200; dbname=Museum';\langle/body>
//источник данных для каждой СУБД оформляется по-своему
                                                                              \langle/html>
$user = 'pikulev'; $password = 'somepassword';try \{$db = new PDO($dsn, $user, $password); //cosqaërcs o6bekr PDO$sql = "SELECT fname, ftype, flength FROM museum";
 $q = $db->prepare ($sg1);q\rightarrowexecute(); // так удобно делать для параметризованных запросов
 while($data = $q->fetch(PDO::FETCH ASSOC)){
    print $data['fname'].' '.$data['ftype'].' '.$data['flength'].'<br>';
```
#### **проект Demo**

# **PHP + PostgreSQL**

```
<!DOCTYPE html>
\langle \text{html}\rangle<head>
   <meta charset="utf-8"> <link rel="stylesheet" href= "web.css"> <title>Тест</title>
</head>
<body>
   <h1>SELECT * FROM aircrafts</h1>
   <?php
$conn = pg_connect('host=localhost port=5432 dbname=demo user=work password=x') or die;
\text{\$query} = \text{pg query('SELECT * FROM aircrafts') or die};echo '<table><tr>><th>Код</th><th>Mодель</th><th>Дальность, км</th><tr>';
while (\text{\$row} = \text{pg\_fetch\_array}(\text{\$query})) {
  echo '<tr><td class="t1">'.$row[0].PHP_EOL.'</td><td class="t2">'.$row[1].PHP_EOL.
        '</td><td class="t3">'.$row[2].PHP_EOL.'</td></tr>';
}
echo '</table>';
pg_free_result($query);
pg_close($conn);
    ?>
</body>
\langle/html>
```
#### **проект Demo**

# PHP + PostgreSQL

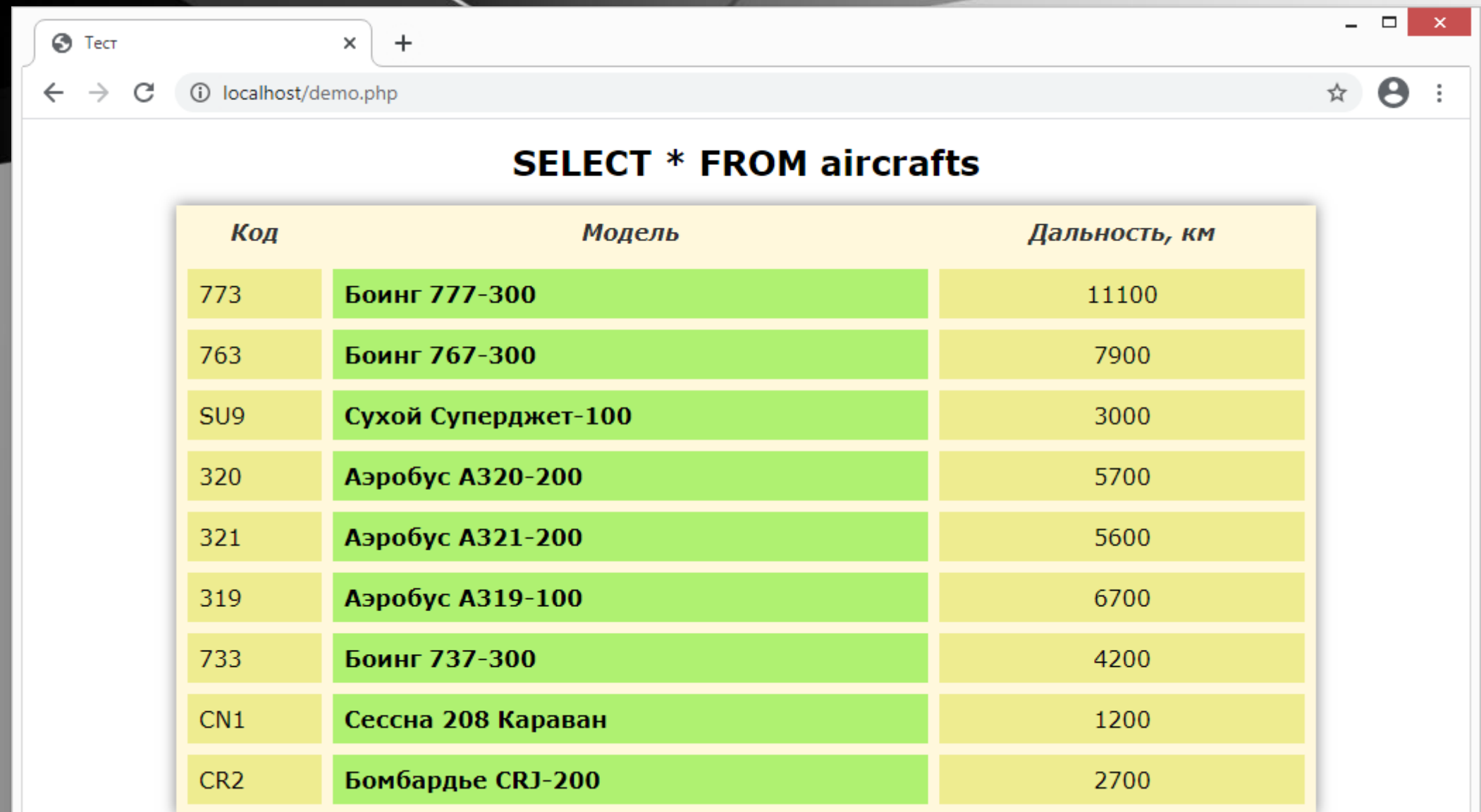

### **проект Museum: загрузка изображений**

# PHP + PostgreSQL

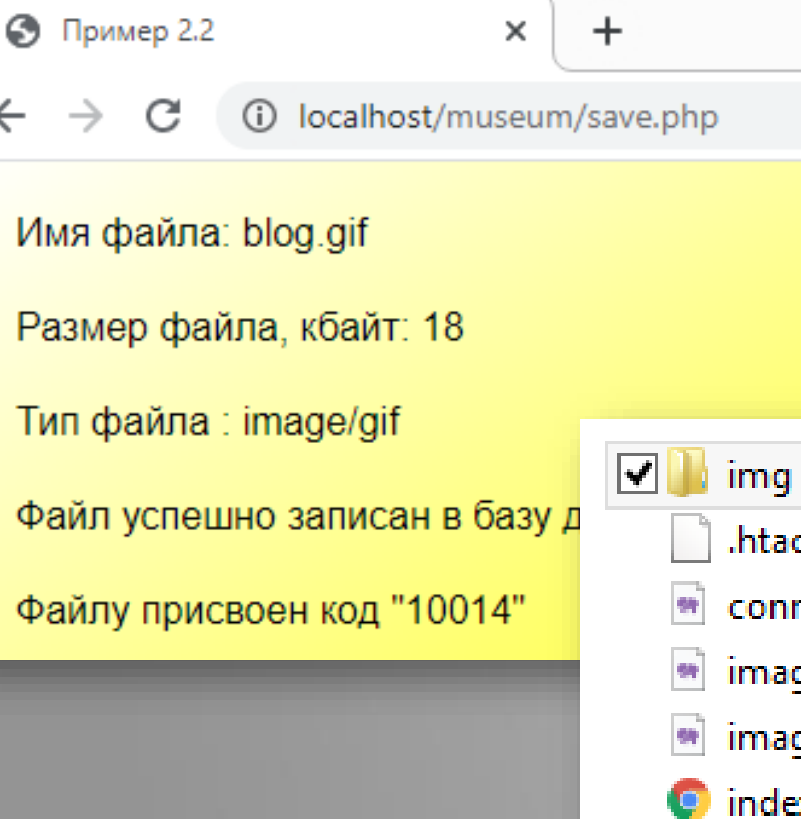

٠o

Ï

97

 $\bullet$ 

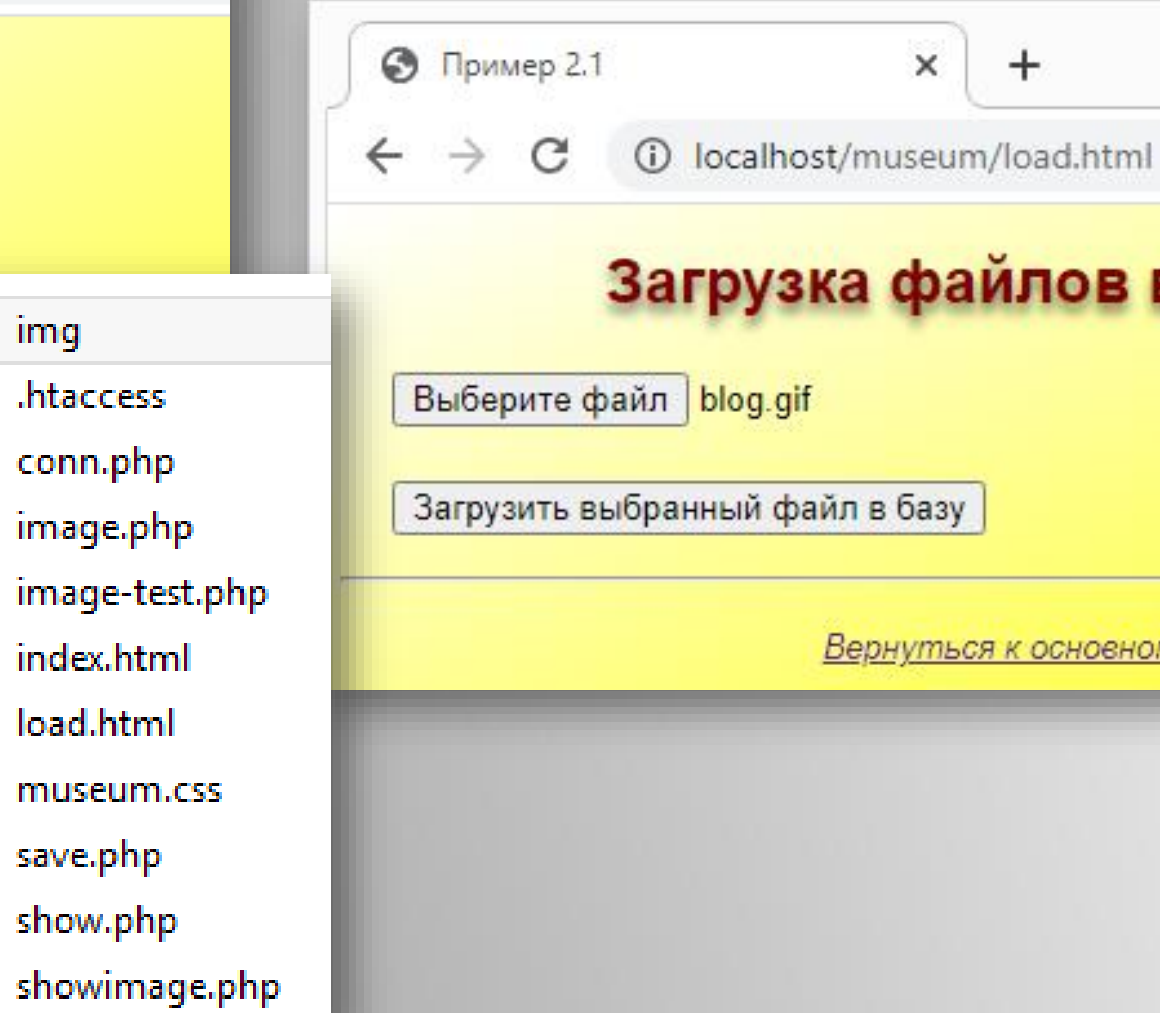

# файлов в базу данных

 $\times$ 

 $+$ 

базу

<u>нуться к основному меню примера</u>

☆

### проект Museum: загрузка изображений

фрагмент файла save.php

## **PHP + PostgreSQL**

\$connectionStr = 'host=localhost port=5432 dbname=museum user=work password=somepassword';

```
$imageBody = file get contents($ FILES['myfile']['tmp name']); // читаем файл из временного каталога
$edata = pg_escape_bytea ($imageBody);// соединяемся с базой данных
$conn = pg_connect($connectionStr) or die("<р>Ошибка подключения к серверу баз данных!\n</p>");
$sqlString = "INSERT INTO museum (fname, ftype, img, flength)
                VALUES ('$filename', '$ftype', '{$edata}', $flength)";
$result = pg query($sqlString);if (sresult) {
   есho '<p>Файл успешно записан в базу данных!</p>';
   $sqlString = "SELECT id FROM museum WHERE fname='$filename' ORDER BY wdate DESC LIMIT 1";
   $result = pg_query($conn, $sqlString);$row = pg fetch array($result);есһо '<р>Файлу присвоен код "' . $row['id'] . '"</p>';
\} else {
   есho '<p>Произошла ошибка при записи файла в базу данных!</p>';
pg_free_result($result);
pg_close($conn);
```
### **проект Museum: таблица на экране**

## PHP + PostgreSQL

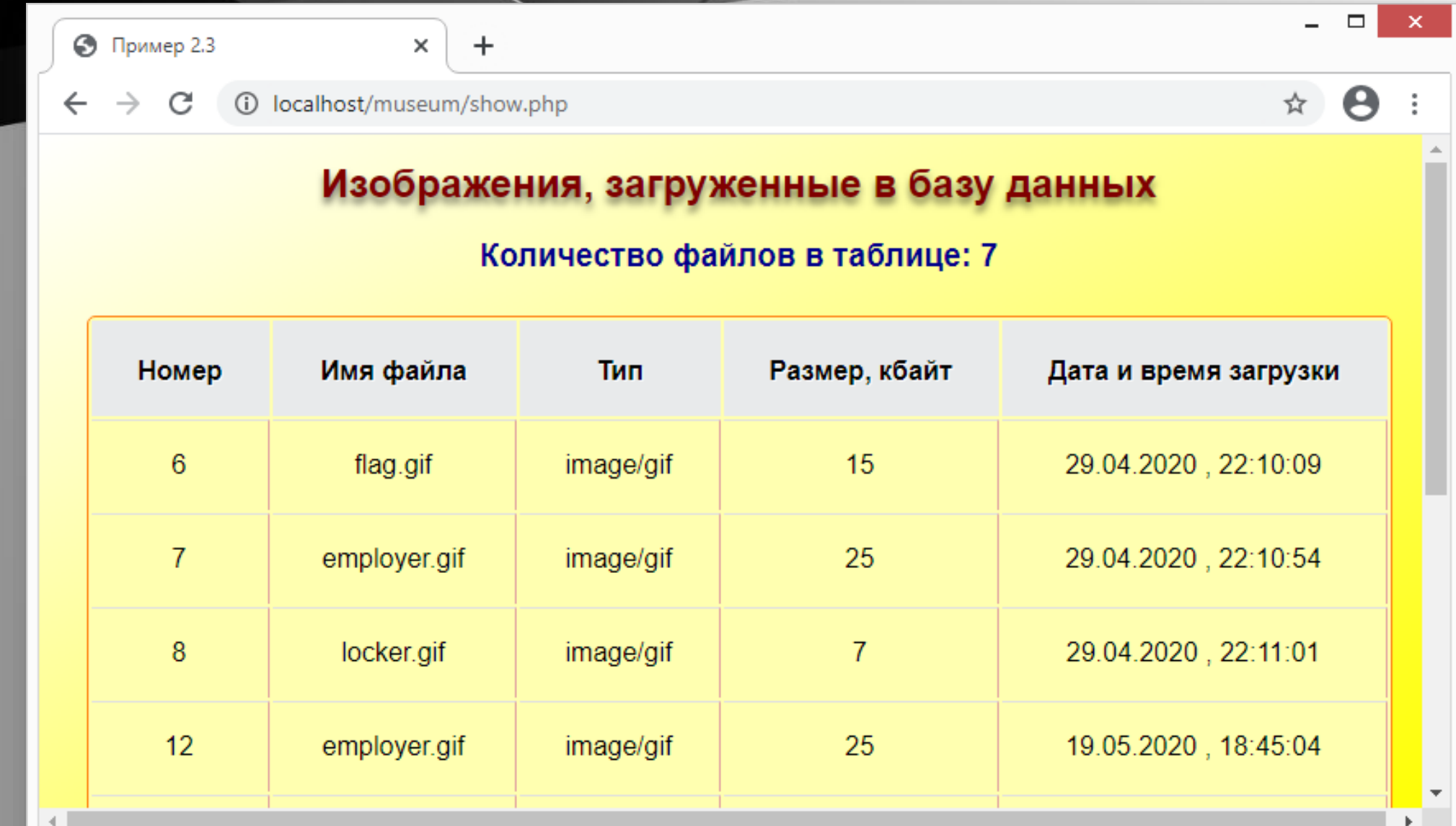

18

#### **проект Museum:** фрагмент **PHP + PostgreSQL** таблица на экране  $\langle$ ?php \$conn = pg connect(\$connectionStr) or die("<р>0шибка подключения к серверу баз данных!\n</p>"); \$sqlString = "SELECT id, fname, ftype, flength, wdate, comment FROM museum ORDER BY id";  $$result = pg query($sqlString);$  $$count = pg num rows($result);$ есһо '<h3>Количество файлов в таблице: '.\$count.'</h3>'; if  $(\$count>0)$  { echo '<div><table><tr><th>Homep</th><th>Mma  $\phi$ айла</th><th>Tип</th><th>Размер, кбайт</th> <th>Дата и время загрузки</th></tr>'; while (\$row = pg fetch array(\$result)) {  $echo ' < t$ r>< $td>'.$ frow[' $id'$ ].'</ $td>$ ; echo '<td>'.\$row['fname'].'</td>'; echo '<td>'.\$row['ftype'].'</td>'; echo '<td>'.\$row['flength'].'</td>'; echo '<td>'.\$row['wdate'].'</td></tr>';  $echo '$ </table></div><br/>>br/>>>'; pg\_free\_result(\$result); pg\_close(\$conn);  $\}$

### **проект Museum: вывод изображения на экран**

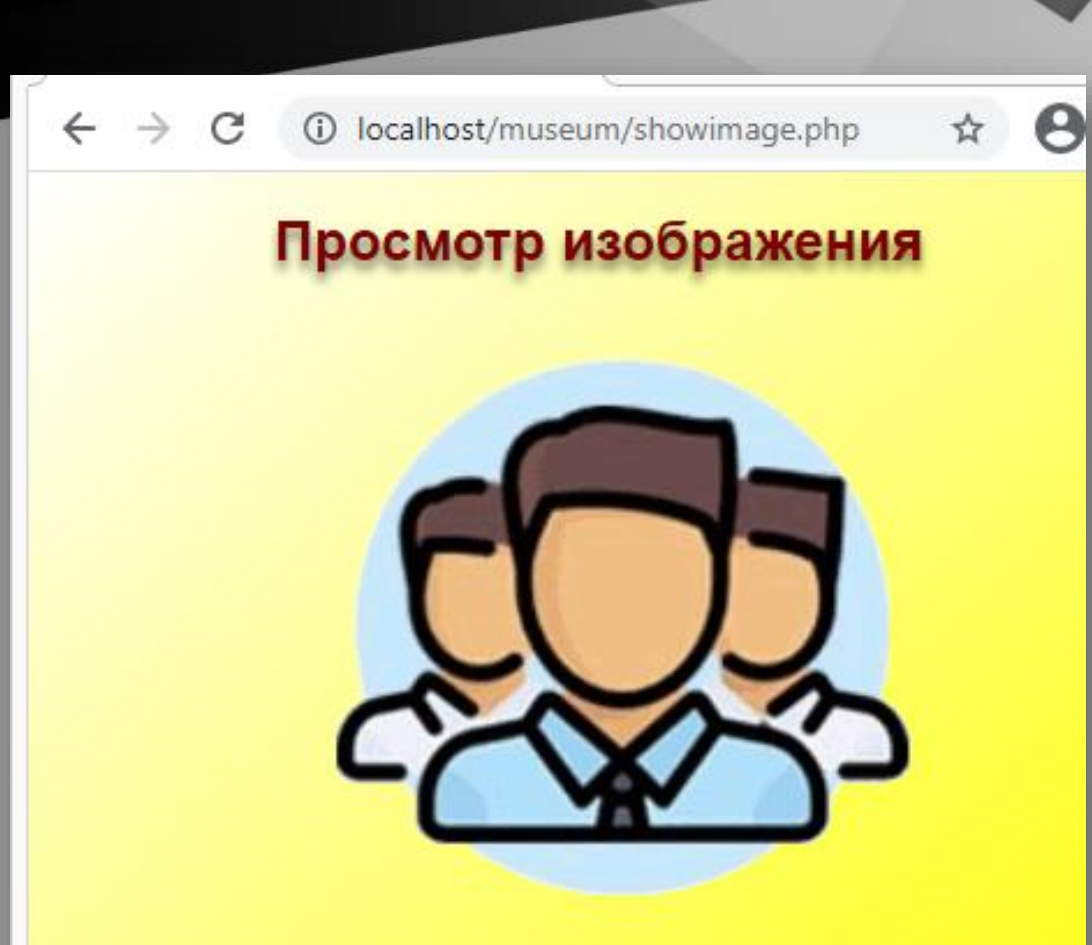

Вернуться к таблице изображений

## PHP + PostgreSQL

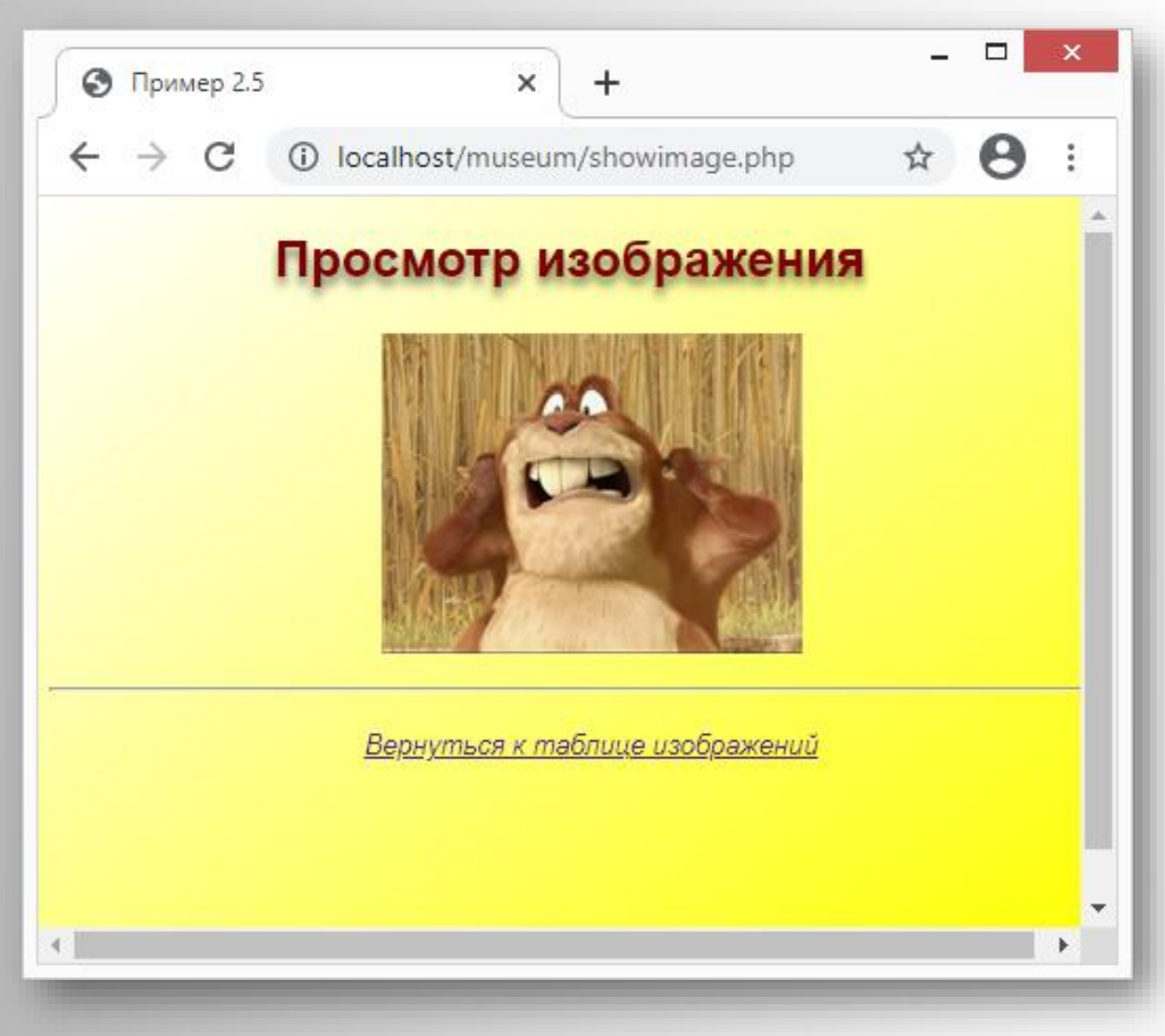

### **проект Museum: вывод изображения (1)**

# **PHP + PostgreSQL**

<!DOCTYPE html>

```
\langle! --
```
Внешняя форма для просмотра рисунка, id передаётся коду, генерирующему изображение -->

#### $\langle \text{html}\rangle$

</html>

```
<head>
```

```
<meta charset="utf-8">
```

```
<link href="museum.css" rel="stylesheet" type="text/css"/>
```

```
</head>
```
#### <body>

```
\langle h1 \rangleПросмотр изображения\langle h1 \rangle
```

```
<p class="info"><?php
```

```
$sel id = $ POST['sel id'];
```

```
echo '<img src="image.php?sel_id='.$sel_id.'">';
```

```
?>
\langle/p>\timeshr>
```

```
<p class="info"><a href="show.php">Вернуться к таблице изображений</a></p>
</body>
```
image.php

### **проект Museum: вывод изображения (2)**

### **PHP + PostgreSQL**

#### <?php

?>

```
include_once 'conn.php';
$sel id = $ GET['sel id'];$conn = pg_connect($connectionStr);
$sqlString = "SELECT ftype, img FROM museum WHERE id=".$sel_id;
$result = pg_query($sqlString);
$row = pg_fetch_array($result);
if ($row) {
   header('Content-type: '.$row['ftype']);
   echo pg_unescape_bytea($row['img']);
} else {
   header('Content-type: image/jpeg');
    echo file get contents("img/broken.jpg"); // дежурное изображение
}
```
Использование ССІ

**Java-cервлет** – это Java-программа, которая выполняется на стороне сервера.

> **Пример сервлета**: Java-код, в который внедрён синтаксис HTML

public void doGet(request, response)

PrintWriter out = response.getWriter(); String name  $=$ 

request.getParameter(uName); out.println("<html><br/>body>"); out.println("Username:" + name); out.println("</body></html>");

Спецификация CGI (Common Gateway Interface) описывает формат и правила обмена данными между программным обеспечением web-сервера и запускаемой программой. Для инициирования CGI необходимо, чтобы в запрашиваемом URL был указан путь до запускаемой программы. Web-сервер исполняет эту программу, передает ей входные параметры и возвращает результаты ее работы, как результат обработки запроса, клиенту. CGI программой может являться любая программа локальной операционной системы сервера - в двоичном виде или в виде программы для интерпретатора.

### Java-cepaner **простой пример**

 $@webServlet(name = "Servlet", urlPatterns = {''/Servlet}$ public class Servlet1 extends HttpServlet {

```
@Override
protected void doGet(HttpServletRequest request, HttpServletResponse response)
        throws ServletException, IOException {
    response.setContentType("text/html;charset=UTF-8");
    PrintWriter out = response.getWriter();
    out.print("<h1>Я Самый Простой Сервлет!</h1>");
}
```

```
@Override
```
}

}

protected void doPost(HttpServletRequest request, HttpServletResponse response) throws ServletException, IOException { super.doPost(request, response);

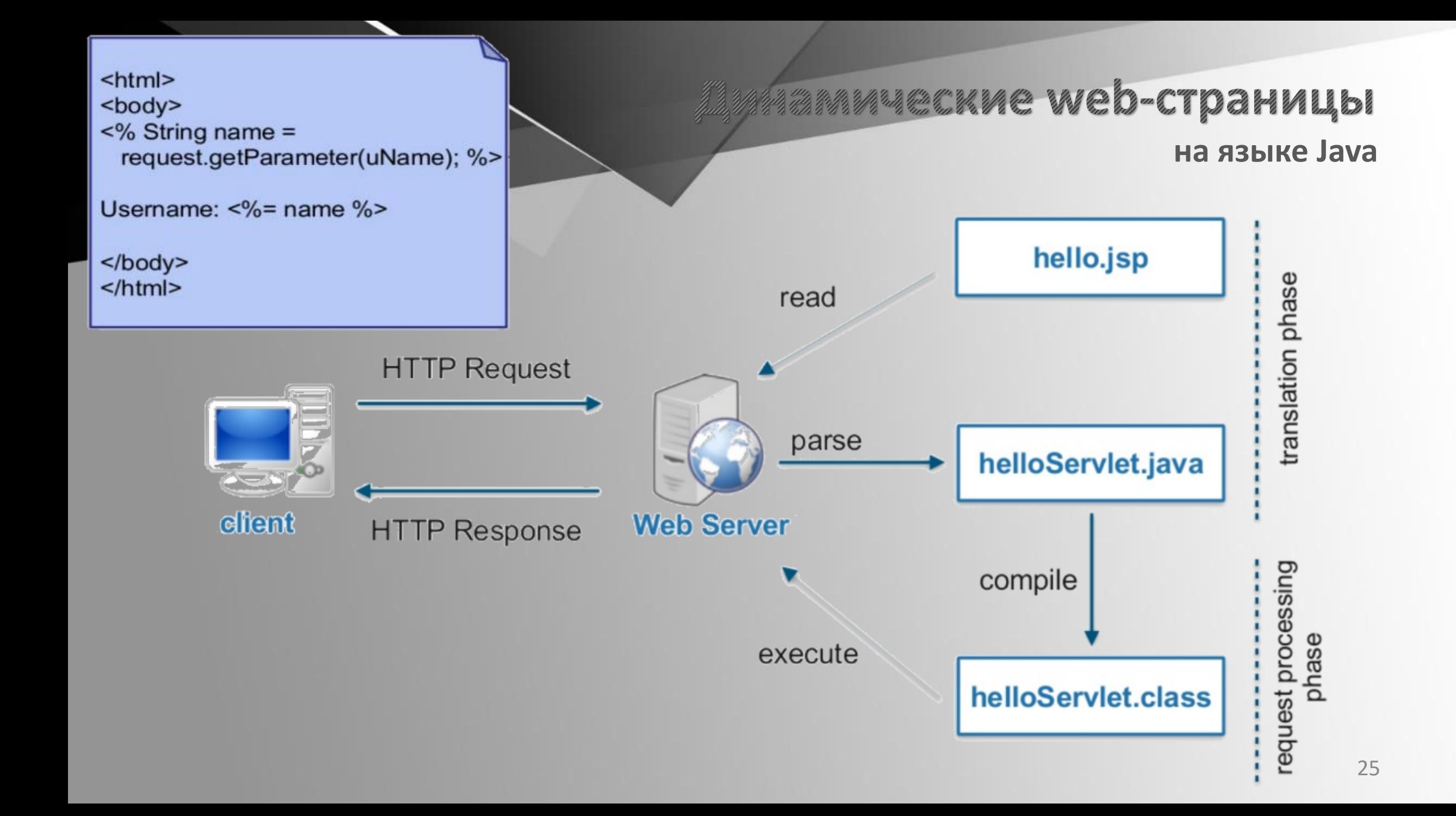

**Пример :**

фрагмент

## аммческие web-страницы

#### **на языке Java**

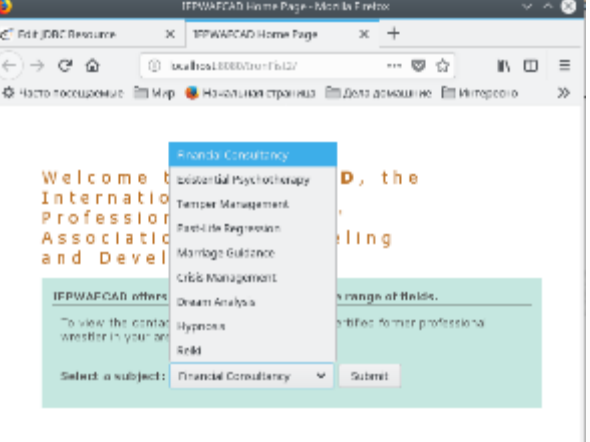

```
<%@taglib prefix="c" uri="http://java.sun.com/jsp/jstl/core"%>
<%@taglib prefix="sql" uri="http://java.sun.com/jsp/jstl/sql"%>
```
#### <body>

...

...

```
<sql:query var="subjects" dataSource="jdbc/Iron2Data">
    SELECT subject_id, name FROM Subject
\langlesql:query>
```

```
<form action="response.jsp">
     <strong>Select a subject:</strong>
          <select name="subject_id">
          <c:forEach var="row" items="${subjects.rows}">
               <option value="${row.subject_id}">${row.name}</option>
          </c:forEach>
     </select>
<input type="submit" value="Submit" name="Submit" />
</form>
```
#### ... </body>

...

Код внутри динамической серверной страницы script.php:

 $$id = $_REQUEST['id']$ ;  $sres = mysqlij_query("SELECT date, text$ FROM news WHERE  $id_news = "}.$ \$id);

Типичный вид GET-запроса к этой странице:

http://example.org/script.php?id=15

Подмена GET-запроса:

 $http://example.org/script.php?id=-1$  $+OR + 1 = 1$ 

Изменённый запрос, который будет исполнять сервер баз данных:

SELECT date, text FROM news WHERE id news  $=-1$  OR  $1=1$ 

## Проблемы Интернетдоступа к базам данных

**Внедрение SQL-кода (SQL injection)** — один из способов взлома сайтов и программ, работающих с базами данных, основанный на внедрении в запрос непредусмотренного разработчиками SQL-кода. Это может дать возможность атакующему ВЫПОЛНИТЬ произвольный запрос к базе данных (например, прочитать содержимое любых таблиц, удалить, изменить или добавить данные), получить возможность чтения и/или записи локальных файлов, и даже выполнения произвольных команд на атакуемом сервере.

Проще всего получить такую возможность хакер может, изменив необычным образом входные данные в webформах, служащих источниками данных ДЛЯ динамических серверных страниц.

# Проблемы Интернетдоступа к базам данных **SQL-иньекции**

#### Продолжаем развивать атаку:

SELECT date, text FROM news WHERE  $id\_news = -1$ UNION SELECT username, password FROM admin -- более чем два столбца в нужной таблице можно объединить

SELECT date, text FROM news WHERE id\_news = 12; INSERT INTO admin (username, password) VALUES ('HaCkEr', 'qwert')

```
SELECT date, text FROM news WHERE id\_news = -1UNION SELECT 1, LOAD_FILE('settings.php')
```
И дальше уже можно совсем не церемониться:

```
create table t(a varchar(500)); 
load data infile '/etc/passwd' into table t; 
select a from t;
```
если поддерживаются мультизапросы

Ещё один типичный пример

Проблемы Интернетдоступа к базам данных

**SQL-иньекции** 

Способ передачи параметра в рһр-файл: http://example.org/script.php?search\_text=MyTestWord

фрагмент этого php-файла: \$search\_text = \$\_REQUEST['search\_text'];  $sres = mysqli_query('SELECT id_news, news_data, news_caption,$ news\_text, news\_id\_author FROM news WHERE news\_caption LIKE('%\$search\_text%')");

Введён текст в GET-запрос так, чтобы получился новый SQL-запрос: SELECT id\_news, news\_date, news\_caption, news\_text, news\_id\_author FROM news WHERE news\_caption LIKE('%') and (news\_id\_author='1%')

http://example.org/script.php?id=1+ORDER+BY+100 ERROR 1054 (42S22): Unknown column '100' in 'order clause'

Можно начинать лечить!

?param=1/\*%00\*/union+select+1 ?param=뼧 or 1=1;

Способы борьбы с проблемами

**SQL-иньекции** 

→ Экранировка всех специальных символов (кавычек, апострофов прежде всего):

addslashes(\$str); mysql real escape string(\$str);

- ◆ Проверка типа вводимых параметров (если не строковые):
	- settype(\$f, 'integer');  $\text{Sid} = \text{(int)} \, \text{S} \, \text{GET['id']};$ is numeric(n);
- ◆ Усечение длины строки:

trim(\$str)

\* Использование параметризованных запросов и хранимых процедур с параметрами:

 $\text{Sst} = \text{Sdb}$ ->prepare('update tbl set parameter = ? where id = ?');

\$st->bind param('si', \$name, \$id);

\$st->execute();

\* Ограничение прав учётной записи, от имени которой выполняется доступ к базе данных.

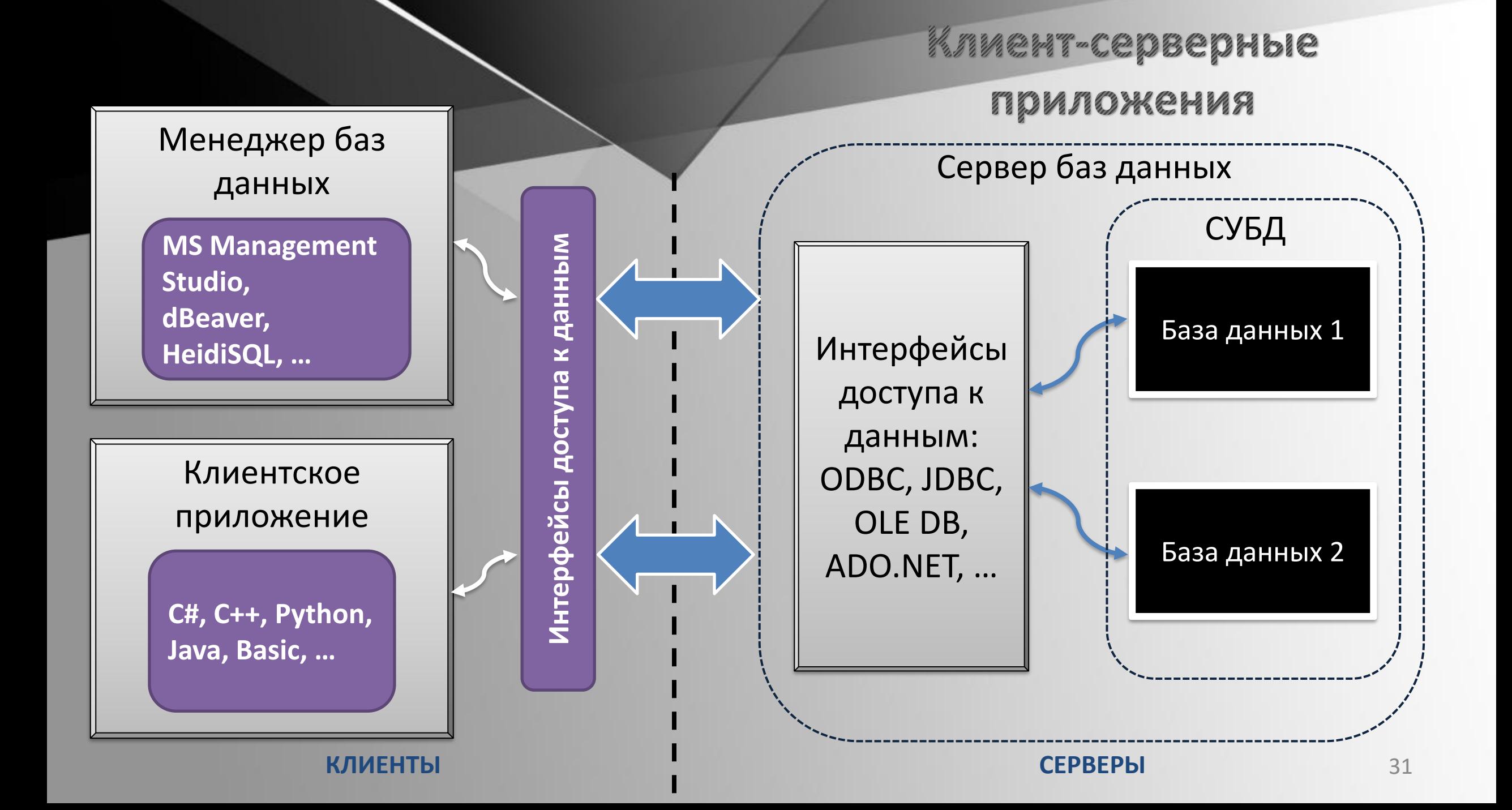

#### **проект Demo**

# **Ha Python** без web-сервера

#### *demo.py*

```
import psycopg2
conn = psycopg2.connect(
host='172.20.180.147', port='5432', database='demo',
user='demo', password='somepassword')
cur = conn.cursor()
cur.execute('SELECT * FROM aircrafts')
rows = cur.fetchall()
for row in rows:
    print(row[0], '\t| ', row[1], '\t| ', row[2])conn.close()
```
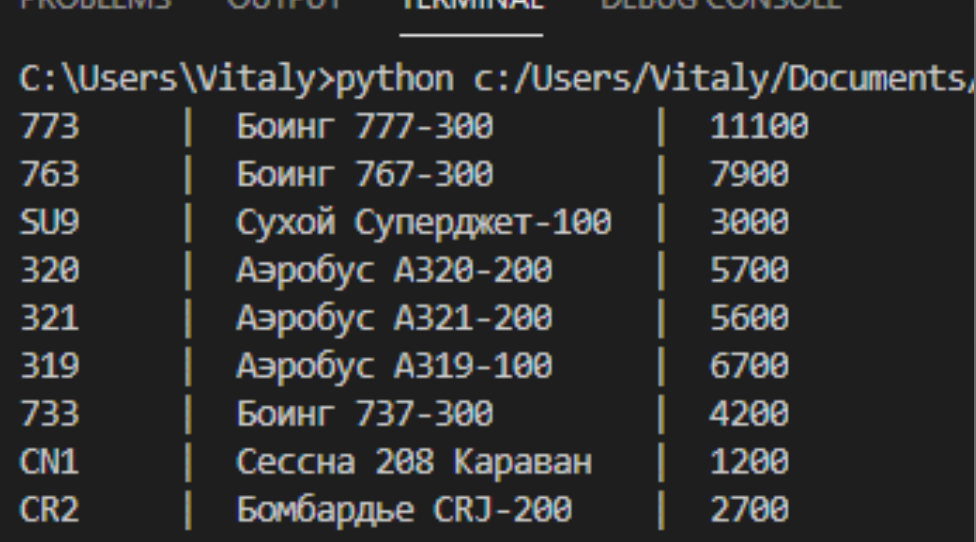

C:\Users\Vitaly>

#### **модуль SQLAlchemy**

#### *Первый путь – выполнение нативного SQL-запроса*

statement = """INSERT INTO films (title, director, year) VALUES ('Doctor Strange', 'Scott Derrickson', '2016')""" conn.execute(statement)

#### *Второй путь – построение запроса с помощью SQL Alchemy*

statement = films.insert().values(title="Doctor Strange", director="Scott Derrickson", year="2016") conn.execute(statement)

#### *Третий путь – ORM SQL Alchemy*

doctor\_strange = Film("Doctor Strange", "Scott Derrickson", "2016") db\_session.add(doctor\_strange)

# **Python + PostgreSQL**

**SQLAlchemy** — это программная библиотека на языке Python для работы с реляционными СУБД. Её использование выгодно тогда, когда требуется синхронизация объектов Python и записей реляционной базы данных. SQLAlchemy позволяет описывать структуры баз данных и способы взаимодействия с ними на языке Python **без использования языка SQL**.

**ORM (object-relational mapping)** технология сопоставления классов в объектно-ориентированном языке со структурами реляционной базы данных. При этом обычно создаётся «виртуальная объектная база данных».

Base = declarative base()

```
class Genre(Base):
      __tablename__ = 'genres'
```
**Этап 1. Создание структуры базы данных** # упрощаем доступ к методам sqlalchemy

digilie<br>Decenter Vac Tetera Ctri rule the process e Import decial ative\_bas<br>et:  $\alpha$  cronsity from sqlalchemy import Column, ForeignKey, Integer, String from sqlalchemy.ext.declarative import declarative\_base from sqlalchemy.orm import relationship from sqlalchemy import create engine

id = Column(Integer, primary\_key=True) name = Column(String(250), nullable=False)

```
class Book(Base):
```
\_\_tablename\_\_ = 'books'

```
id = Column(Integer, primary_key=True)
title = Column(String(250), nullable=False)
author = Column(String(250), nullable=False)
yearpub = Column(Integer)
genre_id = Column(Integer, ForeignKey('genres.id'))
genre = relationship("Genre")
```
ds = "postgresql://user:somepassword@scilink.ru:5432/alchemy" db = create\_engine(ds) Base.metadata.create\_all(db)

информации, указываемой при описании классов.

связей между ними по

Внешний ключ между таблицами указывается с помощью метода *ForeignKey*, а связь между объектами создаётся с помощью функции *relationship*.

34 *С помощью create\_engine соединяемся с конкретной базой данных и проводим все необходимые транзакции*

```
Файл Правка Выделение Вид Переход Выполнить Терминал Справка
                                                                                                                                  \Box\Box \Box \Boxpg_mydb_create.py - Visual Studio Code
                                                                                                                                                         门
xı
                                                                                                                                                                \timesD \times 6 0 \cdotsடு
       \bullet pg_mydb_show.py
                               \bullet pg_mydb_create.py \timesC: > Users > Vitaly > Documents > Education > Courses > Базы данных > Лекции > SQLAlchemy > ♦ pq_mydb_create.py > \frac{4}{3} Genre
                                                                                                                                                     IBINS
               class Genre(Base):
          9
                                                                                                                                                     _tablename__ = 'genres'
         10
         11
ಳ್ಳಿ
         12id = Column(Integer, primary_key=True)
                   name = Column(String(250), nullable=False)
         1314
क्
                   def _repr (self):
         15
         16
                        return " жанр: '{}'"\
\mathbb{B}^2.format(self.name)
         17
         18
               class Book(Base):
         19
囚
                    tablename = 'books'
         20
         21
\Boxid = Column(Integer, primary_key=True)
         22
         23
                   title = Column(String(250), nullable=False)
         24
                   author = Column(String(250), nullable=False)
         25
                   yearpub = Column(Integer)genre id = Column(Integer, ForeignKey('genres.id'))
         26
         27
                   generic = relationship("Genre")28
         29
                   def repr (self):
         30
                        return " Книга: '{}', автор {}, {} года издания, {} "\
         31
                             .format(self.title, self.author, self.yearpub, self.genre)
         スウ
\circledR\Box Python +\vee \Pi \hat{m} \wedge xВЫХОДНЫЕ ДАННЫЕ
                           ТЕРМИНАЛ
                                       КОНСОЛЬ ОТЛАДКИ
                                                          ПРОБЛЕМЫ
දියි
        None
         Книга: 'Техану', автор Ле Гуин У, 2013 года издания, жанр: 'Фэнтези'
\otimes 0 \triangle 0
                                                                                            Строка 9, столбец 1 Пробелов: 4 UTF-8 CRLF Python 3.10.0 64-bit \overline{R} \Box
```

```
pg_mydb_insert.py
Этап 2. Ввод данных в таблицы
ds = "postgresql://..."db = create\_engine(ds)Session = sessionmake(db)s = Session()Сессии формируют основу для
# вводим жанры
                 обмена данными с базой
s.add_aall([Genre(name='Детская литература'),
    Genre(name='Научная литература'),
    Genre(name='Классические произведения'),
    Genre(name='Фэнтези'),
                                                \}])
# ВВОДИМ КНИГИ
s.add( Book(
    title="Сказка о рыбаке и рыбке",
    author="Пушкин А",
    yearpub=1981,
    genre_id=1)
```
from sqlalchemy import create engine da from sqlalchemy.orm import sessionmaker from pg\_mydb\_create import Book, Genre

```
'yearpub' : 2013,
'genre_id': 4
\}, {
'title' : "Властелин колец",
'author' : "Толкин Д",
'yearpub' : 2001,
'genre_id': 4
```

```
for d in data:
   book = Book(**d)s.add(book)
```
"Двойная звёздочка" распаковывает словарь в набор отдельных аргументов.

```
s. commit()
s.close()
```
Только после выполнения commit() произойдёт запись данных в базу (транзакция)

**Этап 3.1 Запросы на просмотр базы данных** pg\_mydb\_show.py

from sqlalchemy import create engine, and, or

**SQL Alchemy** 

```
fr\alpha Сделано.
fr Просматриваем отдельные записи
    Книга: 'Сказка о рыбаке и рыбке', автор Пушкин А, 1981 года издания, жанр: 'Детская литература'
    Книга: 'Техану', автор Ле Гуин У, 2013 года издания, жанр: 'Фэнтези'
ds \frac{1}{2} posts \frac{1}{2} are \frac{1}{2} and \frac{1}{2} are \frac{1}{2} and \frac{1}{2} alchemy \frac{1}{2}db <sup>книга:</sup> техану, авт
Session = sessionmaker(db)
s = Session()
                                                                           Запросы создаются посредством 
print('Просматриваем отдельные записи')
                                                                           использования функции 
                                                                           query() для сессии. Эта функция 
print(s.query(Book).first())
                                                                           берет переменное число 
print(s.query(Book).filter_by(title='Техану').first())
                                                                           аргументов, которыми может 
print(s.query(Book).filter(Book.author.like('%Струг%')).first()
                                                                           быть любая комбинация классов 
)
                                                                           и дескрипторов, созданных с 
r = s.query(Book).filter(
                                                                           помощью классов. Результаты 
         or_(Book.yearpub<=1990, Book.yearpub>2010)
                                                                           запроса возвращаются в виде 
).order_by(Book.title.desc()).limit(1).first()
                                                                           кортежей.print(r)
                                                                                                     37
```
# **SQL Alchemy**

```
print('\nПросматриваем наборы записей')
res = s.query(Book).filter(Book.yearpub.between(2000,2010)).order_by(Book.title)
for b in res:
    print(b)
```

```
print('Фильтр по связанным таблицам')
res = s.query(Book).join(Genre) \.filter(Genre.name.like('Фэнтези')).order_by(Book.title)
for b in res:
    print(b)
print()
s.close()
```
Таким образом, SQLAlchemy является мощным инструментом языка Python, который уменьшает время разработки программных продуктов с доступом к базам данных, реализуя объектно-реляционное отображения и поддерживая наследование. Однако не всегда такой подход может оказаться эффективным, тогда на помощь приходит классический язык SQL.

# EODBC

Интерфейс ОДВС

Application **ODBC API** ODBC DRIVER MANAGER **DATABASE SPECIFIC DATABASE SPECIFIC** DATABASE SPECIFIC **ODBC DRIVER ODBC DRIVER ODBC DRIVER DSN DSN DSN DATA SOURCE DATA SOURCE DATA SOURCE** 

Функционал интерфейса ODBC:

- библиотека вызовов функций
- стандартный синтаксис SQL
- стандартные типы данных SQL
- стандартный протокол соединения с БД
- стандартные коды ошибок

Стандарт ODBC (Open Database Connectivity) был внедрён в 1992 г. компанией Microsoft на основе более ранних разработок от других компаний и организаций как свободный интерфейс доступа к базам данных. Наличие подобного стандарта позволяет любому приложению на клиентском компьютере получать доступ к любой базе данных на сервере с помощью языка SQL. ODBC предоставляет унифицированные средства взаимодействия прикладной клиентской программы с сервером баз данных. Интерфейс **ODBC** является многопотоковым, низкоуровневым, процедурным и независимым от операционной платформы. Для взаимодействия с базой данных приложение-клиент вызывает функции интерфейса, которые реализованы в специальных модулях, называемых ODBC-драйверами.

Источниками данных могут быть: реляционная БД, хранилище данных, БД индексно-последовательного метода доступа (ISAM), электронная таблица Microsoft Excel, текстовый файл, NoSQL БД (MongoDB) и т. п.

# Интерфейс JDBC

JDBC (Java Database Connectivity) – интерфейс прикладного программирования, разработанный исключительно для использования в программах на языке Java, т.е. для виртуальных Java-машин. Разработан компанией Sun Microsystems в 1997 г. Является объектно-ориентированным интерфейсом, работающим под любыми операционными платформами, на которых может быть установлена виртуальная машина Java.

Интерфейс JDBC, как и ODBC, основан на концепции драйверов, позволяющих получать соединение с базой данных по специально описанному URL. Загрузившись, драйвер сам регистрирует себя и вызывается автоматически, когда программа требует URL, содержащий необходимый протокол. То есть, нет необходимости отдельно устанавливать эти драйверы на каждой клиентской машине (в отличие от ODBC-драйверов).

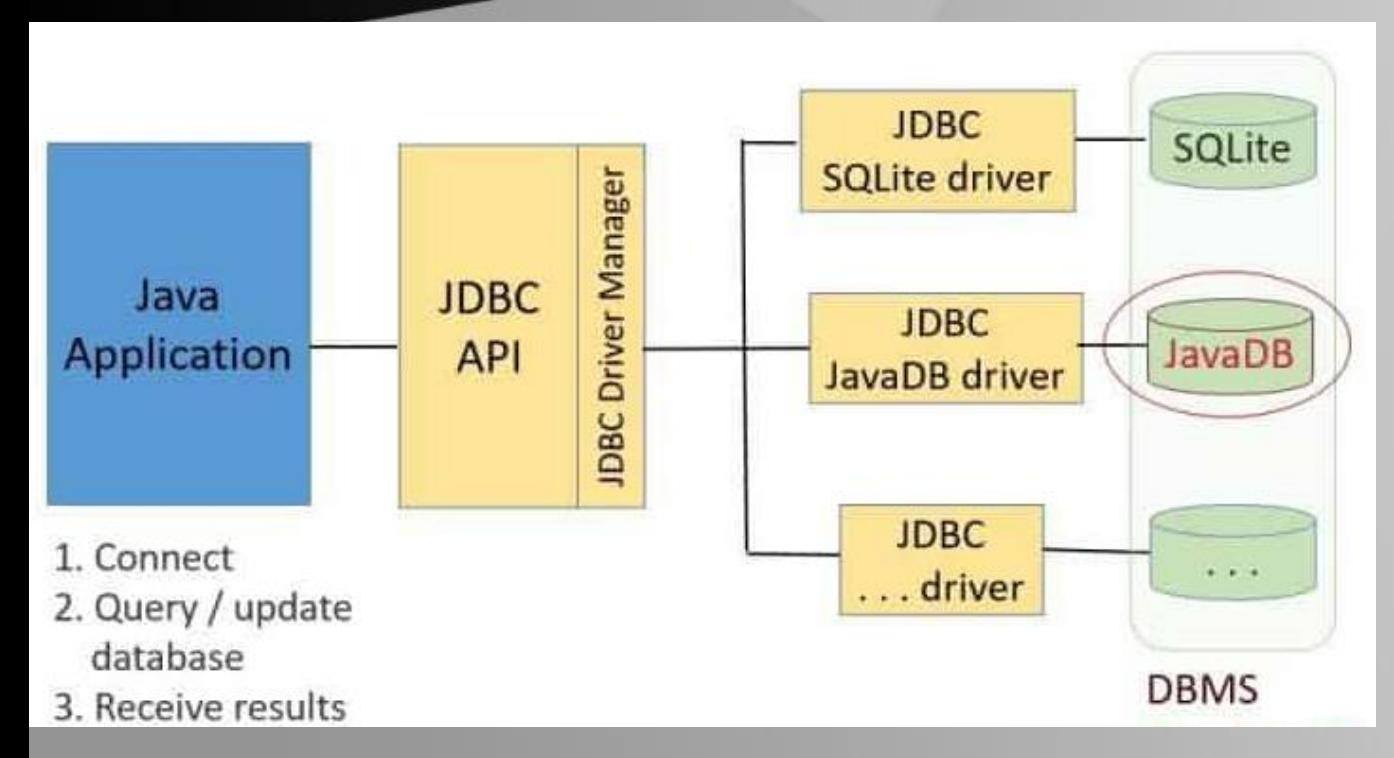

При реализации доступа через JDBC может использоваться мост JDBC-ODBC, реализующий доступ к базе данных через ODBC-драйверы.

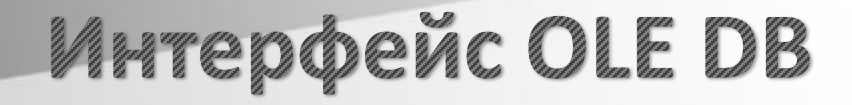

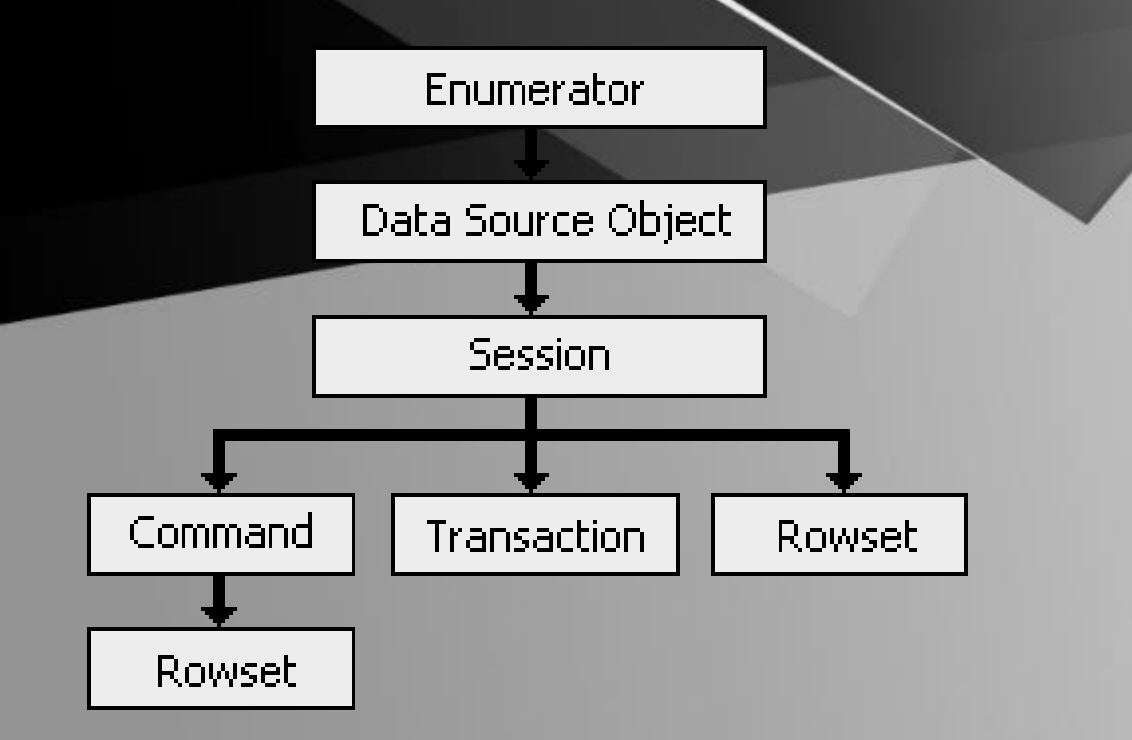

При реализации доступа к БД посредством OLE DB провайдера сначала следует создать объект данных и установить соединение с базой данных. Далее необходимо создать объект "сеанс". И только потом можно создавать результирующий набор. Объектная включает объект Transaction. OLE DB модель Применение **OLE DB** ПОЗВОЛЯЕТ поддерживать простые, вложенные и распределенные транзакции.

OLE DB (Object Linking and Embedding, Database) является проприетарной разработкой Microsoft и свободному задумывался как альтернатива интерфейсу ODBC. OLE DB представляет собой набор СОМ-интерфейсов (Component Object Model), предоставляют которые приложению-клиенту унифицированный доступ к различным источникам данных. OLE DB провайдеры, как и все COMкомпоненты, регистрируются в реестре Windows.

OLE DB отделяет хранилище данных от приложения, которое должно иметь доступ к нему через набор абстракций, состоящий из источника данных (DataSource), сессии (Session), команды (Command) и набора строк (Rowset). В качестве данных могут выступать базы данных, простые документы, таблицы Excel и любые другие источники данных.

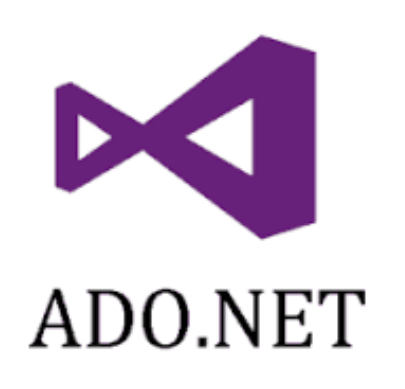

Поставщик данных .NET состоит из четырех основных компонентов:

- Connection для связи с источником данных;
- Command выполняет команды над источником данных;
- DataReader читает данные из источника данных;
- DataAdapter читает данные из источника данных и использует их для заполнения объекта DataSet.

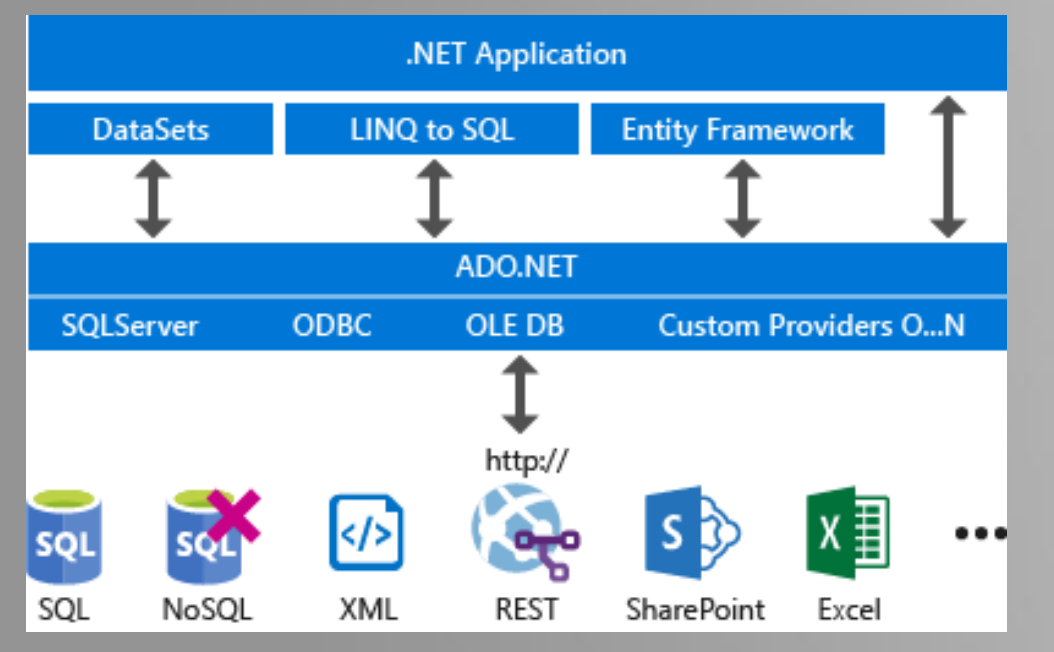

# **Интерфейс ADO.NET**

Технология ADO.NET (ActiveX Data Object .NET Framework, Microsoft) ДЛЯ собой набор классов для представляет приложений, разрабатываемых на базе библиотеки .NET Framework, через которые можно отправлять запросы к базам устанавливать данных, подключения, получать ответ от базы данных  $M$ ПРОИЗВОДИТЬ ряд ДРУГИХ операций.

Объекты **DataSet** представляют локальные КОПИИ взаимосвязанных таблиц данных, каждая из которых содержит набор строк и столбцов. Объекты DataSet позволяют вызывающей сборке (например, программе, выполняющейся на локальном компьютере) работать с содержимым DataSet, изменять его, требуя подключения к источнику данных, и отправлять **He** обратно блоки измененных данных для обработки с помощью соответствующего адаптера данных.

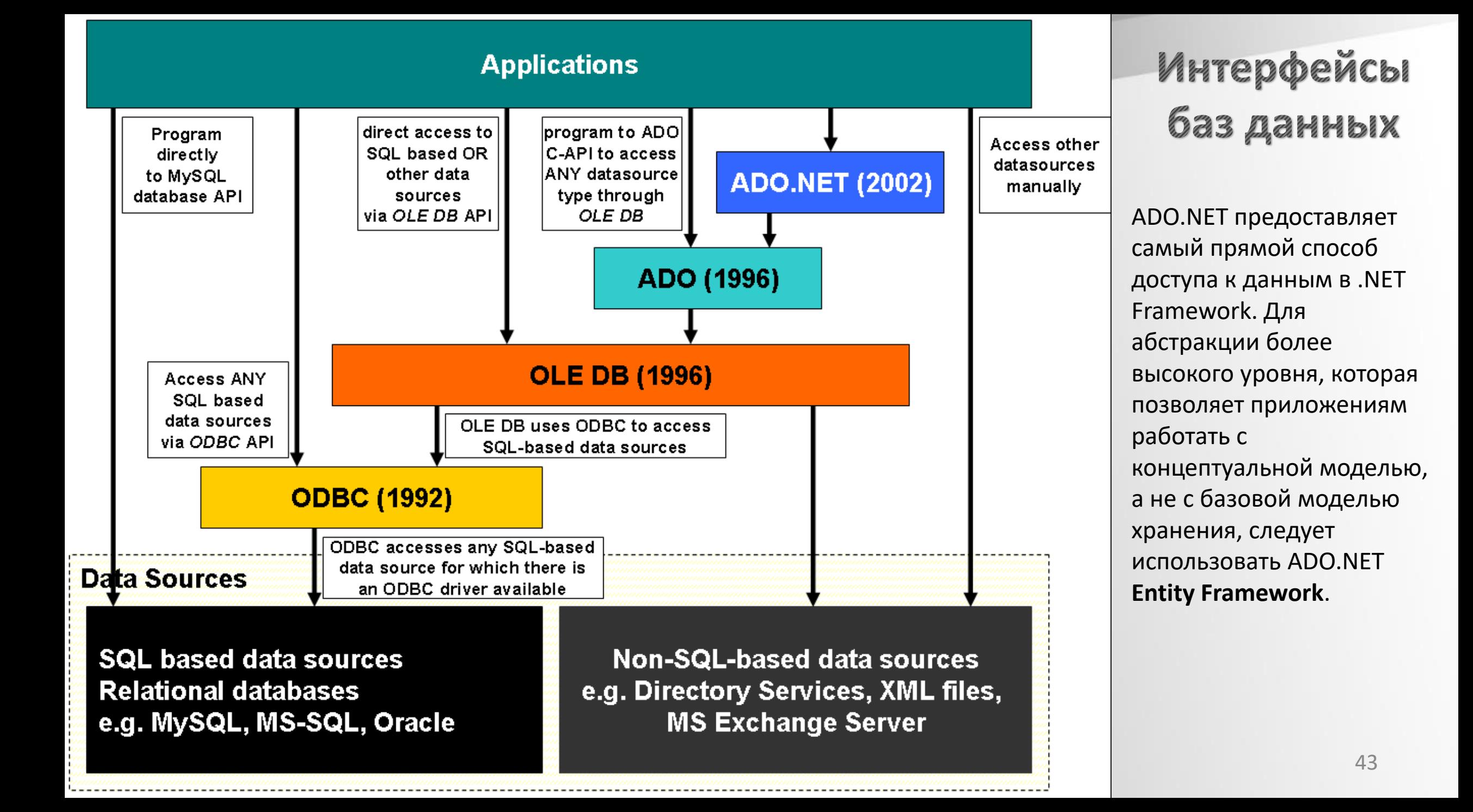

# Спасибо за понимание!

# **TRUST ME**

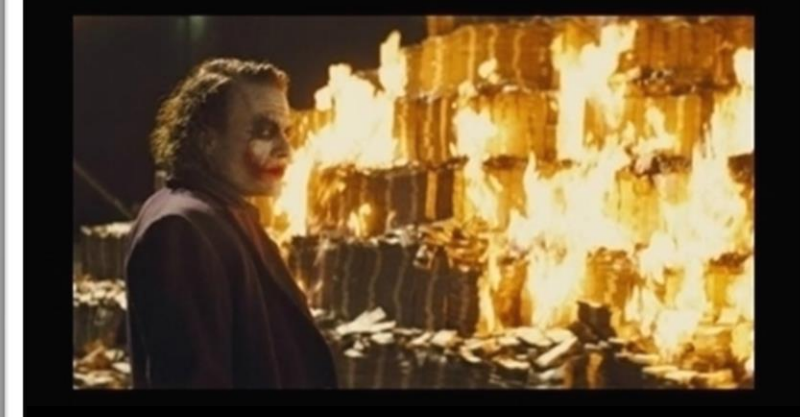

#### **I'M A DATABASE ADMINISTRATOR**